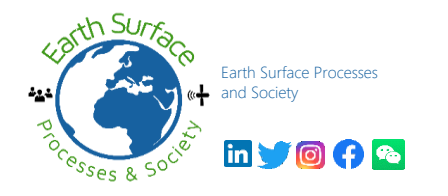

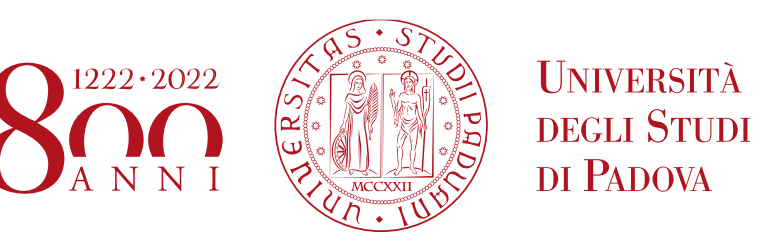

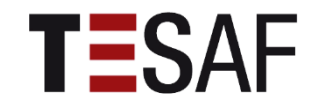

# **Telerilevamento e analisi idrologiche in agricoltura:** *Dati satellitari e droni per la gestione del rischio idrogeologico collinare*

#### **Sara Cucchiaro1,2**

<sup>1</sup>Department of Land, Environment, Agriculture and Forestry, University of Padova, Agripolis, Viale dell'Università 16, 35020 Legnaro (PD), Italy <sup>2</sup> Department of Agricultural, Food, Environmental and Animal Sciences, University of Udine, Via delle Scienze, 206, 33100 Udine, Italy

> Corso di formazione in presenza Veneto Agricoltura viale dell'Università 14 – Legnaro (Pd)

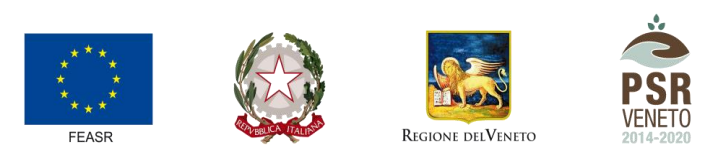

24 Febbraio 2023

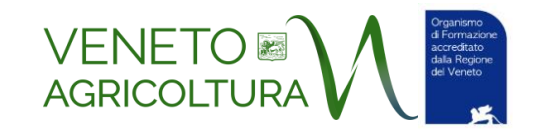

FONDO EUROPEO AGRICOLO PER LO SVILUPPO RURALE: L'EUROPA INVESTE NELLE ZONE RURALI

# SfM: dalla teoria al rilievo in campo

#### *Ricetta*

- 1) Pianificazione del rilievo
- 2) Acquisizione delle immagini e misurazione dei target mediante GNSS
- 3) Generazione nuvola di punti con software fotogrammetrici
- 4) Post-processing dei dati
- 5) Analisi degli errori e co-registrazione
- 6) Produzione degli output

### *Ingredienti*

## *Rilievo di campo*

- Area di studio
- Drone con fotocamera
- Controller del drone
- Tablet o PC per la pianificazione del volo
- Punti di controllo a terra
- GNSS topografico

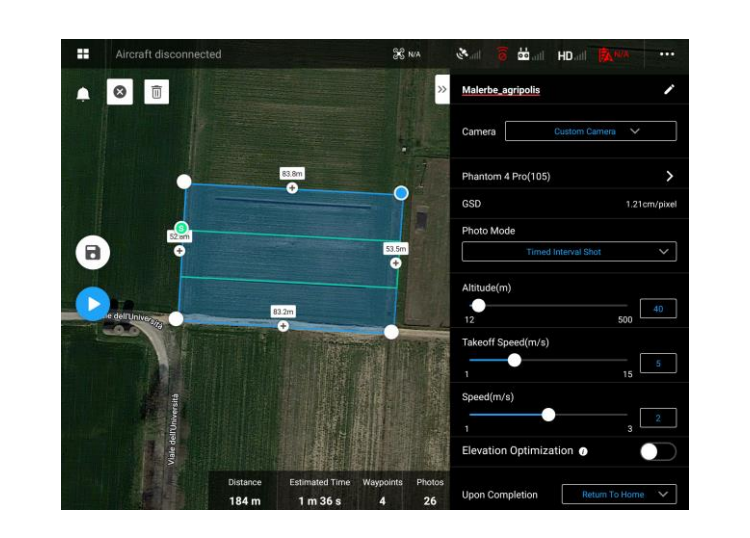

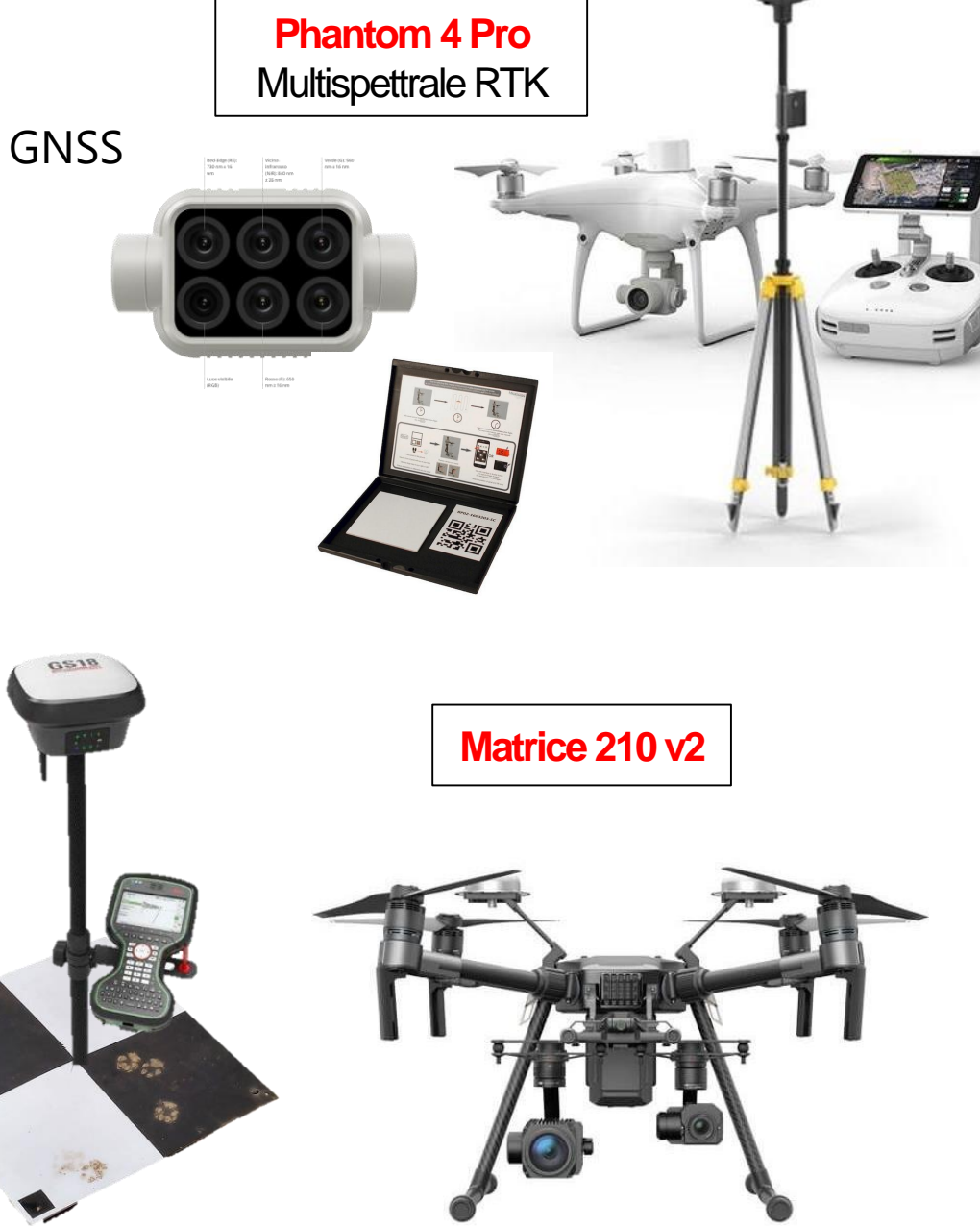

#### SfM: dalla teoria al rilievo in campo

#### *Ricetta*

- 1) Pianificazione del rilievo
- 2) Acquisizione delle immagini e misurazione dei target mediante GNSS
- **3) Generazione nuvola di punti con software fotogrammetrici**

*Hardware PC con ottima scheda grafica*

#### *Software*

╉

- *Fotogrammetrico*
- *Gestione nuvole di punti*

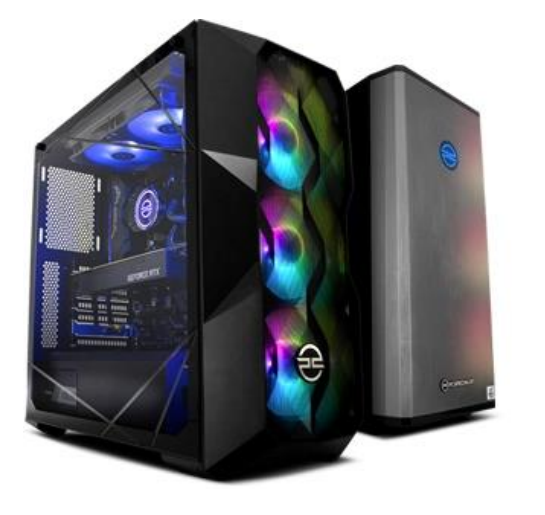

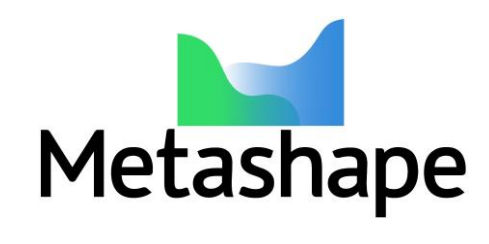

#### *Ricetta*

- 1) Pianificazione del rilievo
- 2) Acquisizione delle immagini e misurazione dei target mediante GNSS
- **3) Generazione nuvola di punti con software fotogrammetrici**

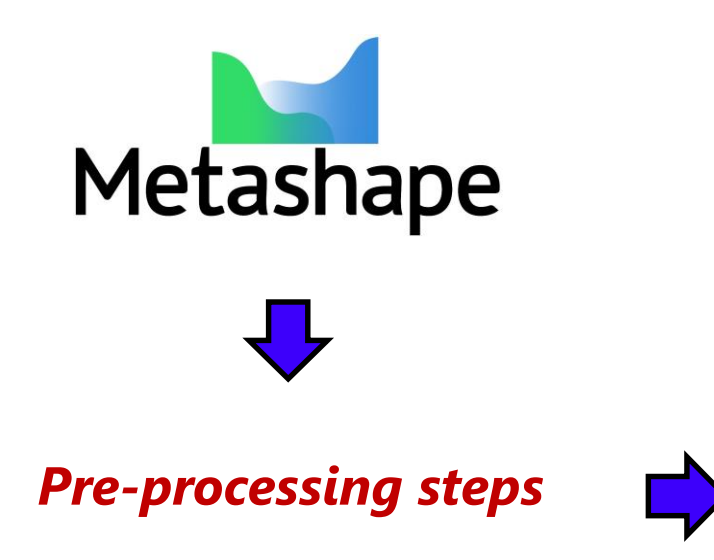

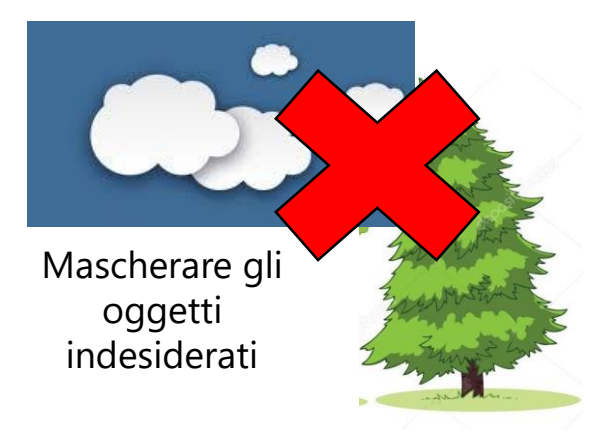

Pre-calibrazione della **camera RGB**

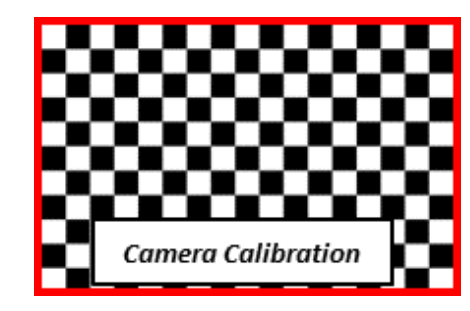

Calibrazione della **camera multispettrale**

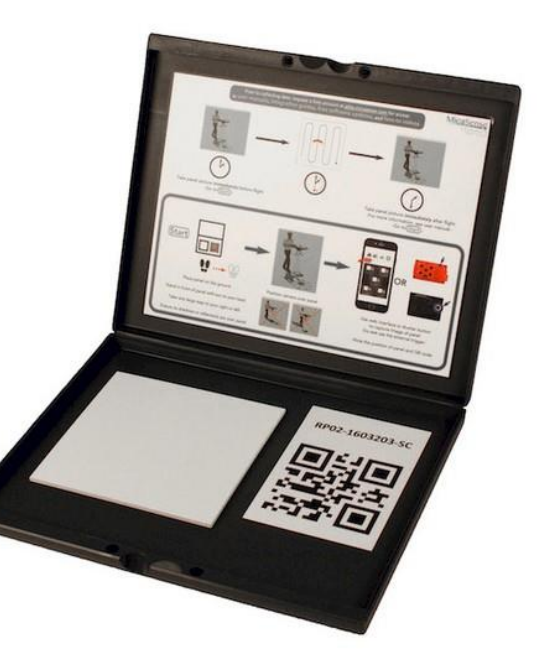

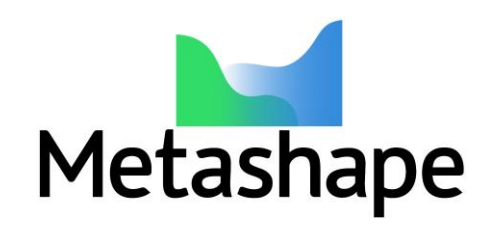

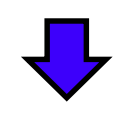

- *Upload immagini*
- *Eliminare immagini non volute*
- *Settare il sistema di coordinate*
- *Eliminare informazioni sulle coordinate delle immagini acquisite da drone*
- *Allineare le immagini*
- *Importare i GCP e scegliere alcuni CP*
- *Calibrare le immagini sfruttando le informazioni del pannello di calibrazione*
- *Ri-allineare le immagini*
- *Ottimizzare la nuvola di punti*
- *Generare la nuvola densa di punti*
- *Generare il Tilled Model e Texture*
- *Generare ortomosaico e DSM*

Marker accuracy (m): 0.005 Scale bar accuracy (m): 0.001

Cancel

 $OK$ 

Miscellaneous

Capture distance (m):

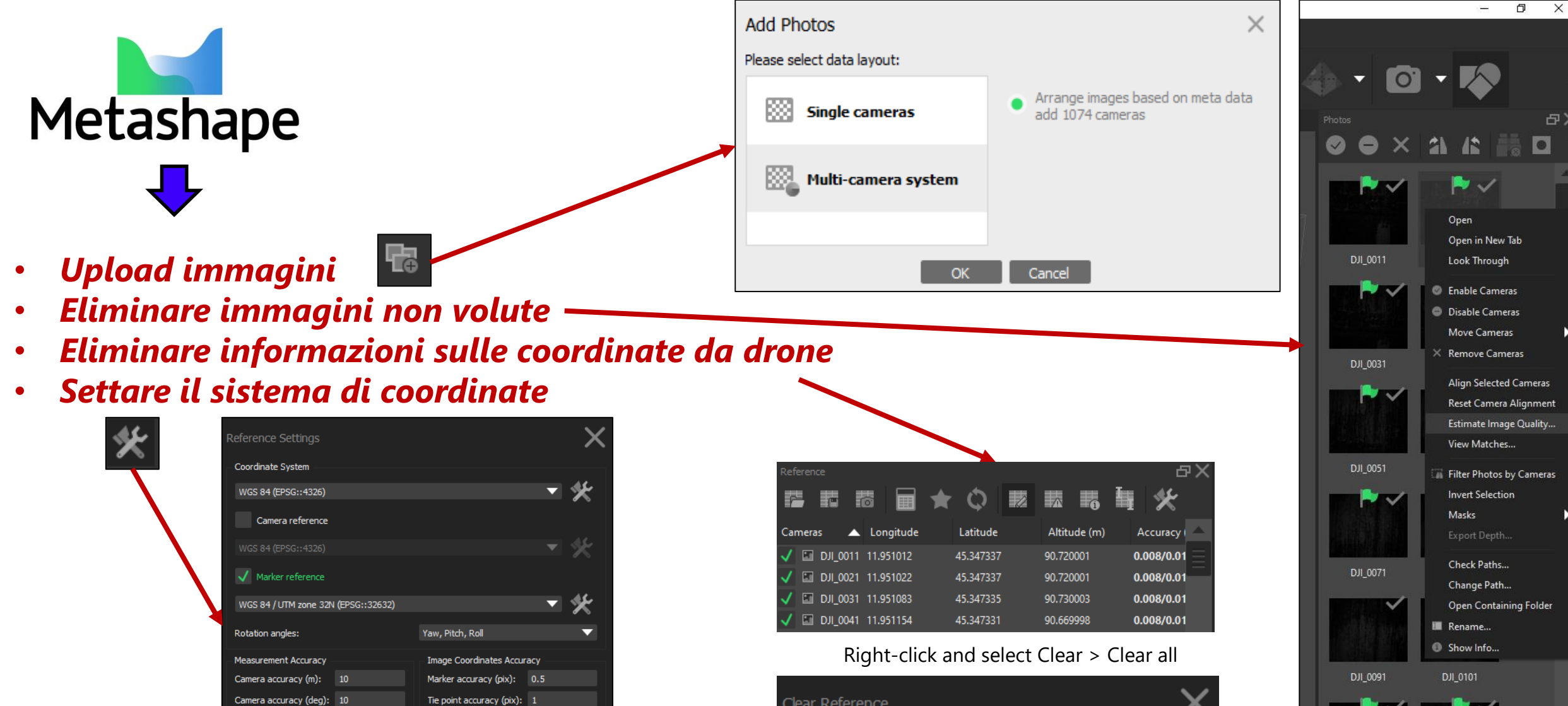

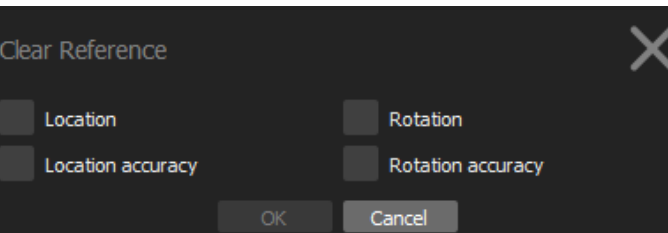

DJI 0111

DJI\_0121

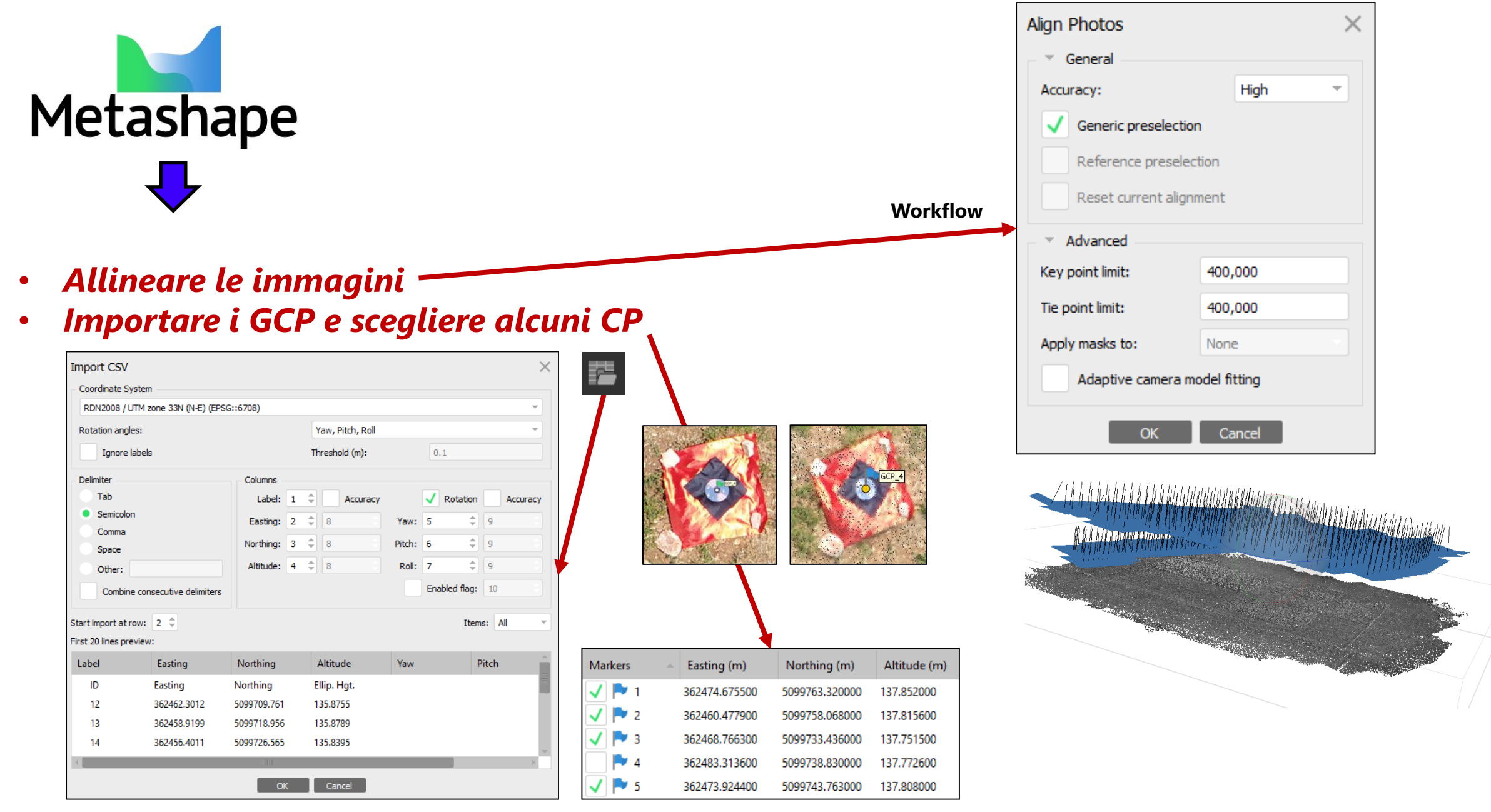

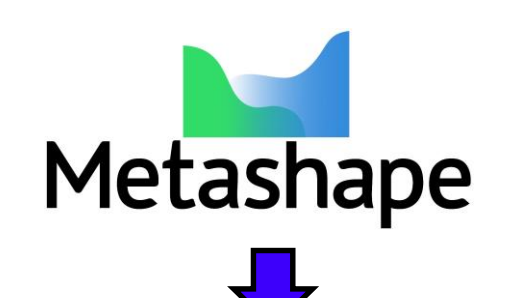

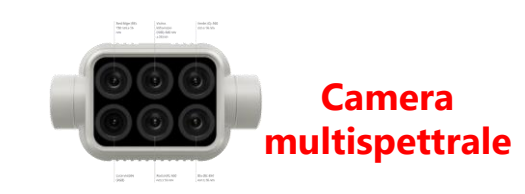

- *Calibrare le immagini sfruttando le informazioni del pannello di calibrazione*
- *Ri-allineare le immagini*

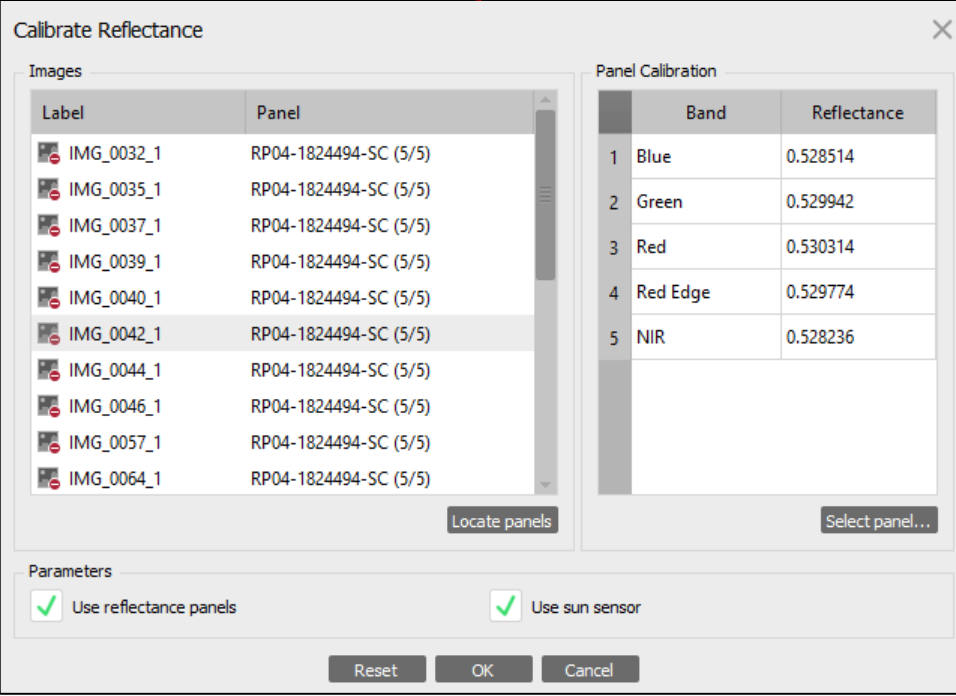

**Calibrate Reflectance** option. Press "Locate Panels"

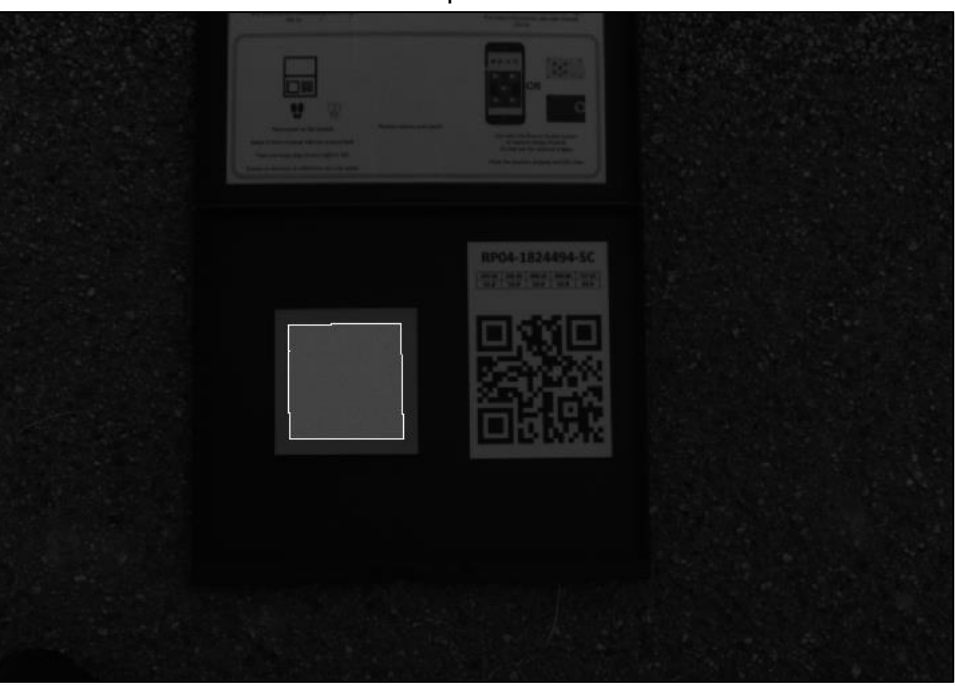

Load calibration from CSV file with calibration information for Multi-spectral camera

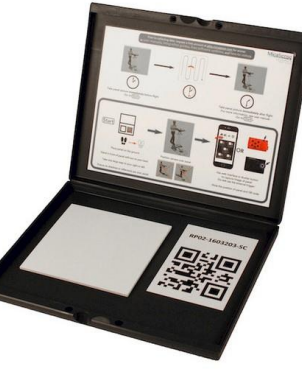

Check on "Use reflectance panels" and "Use sun sensor" options

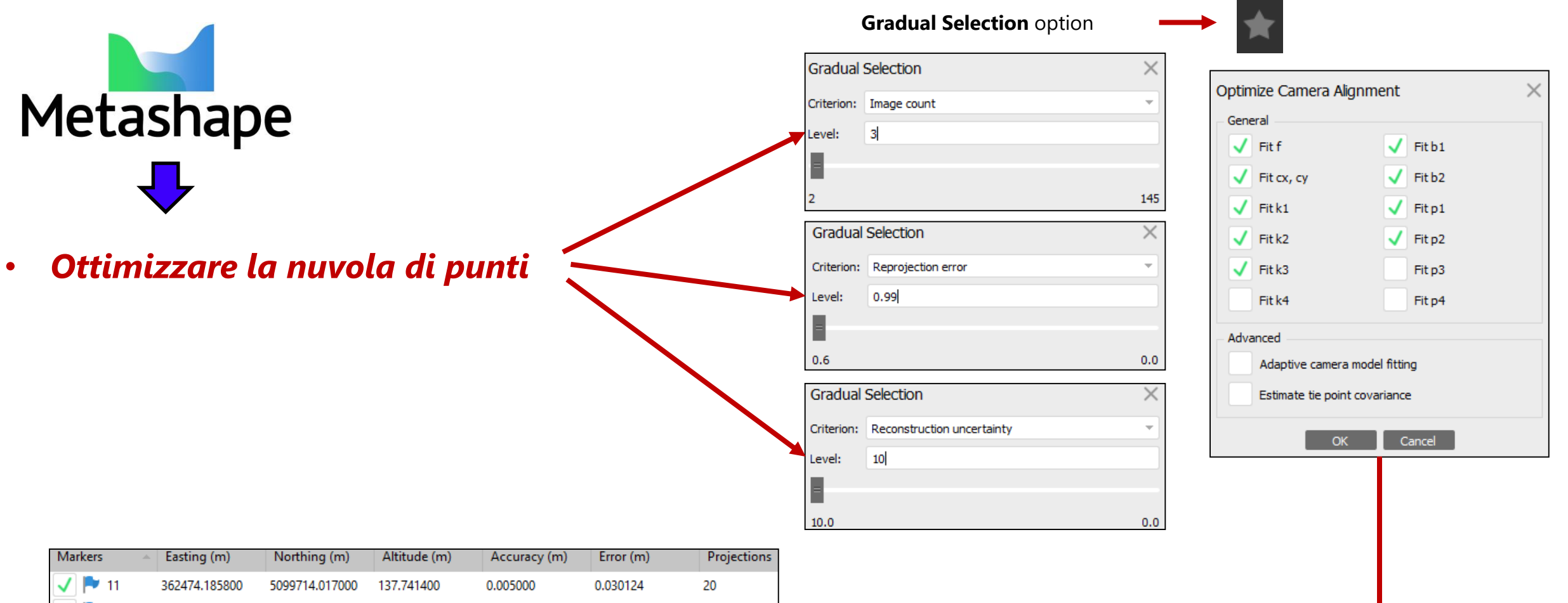

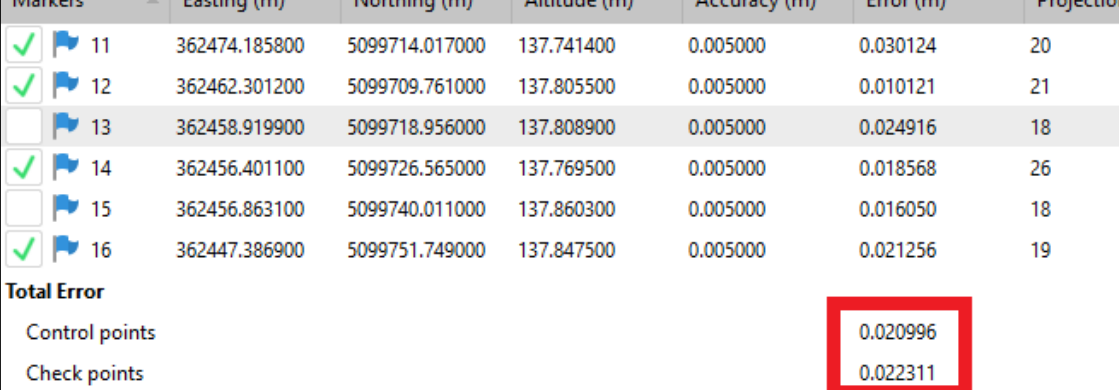

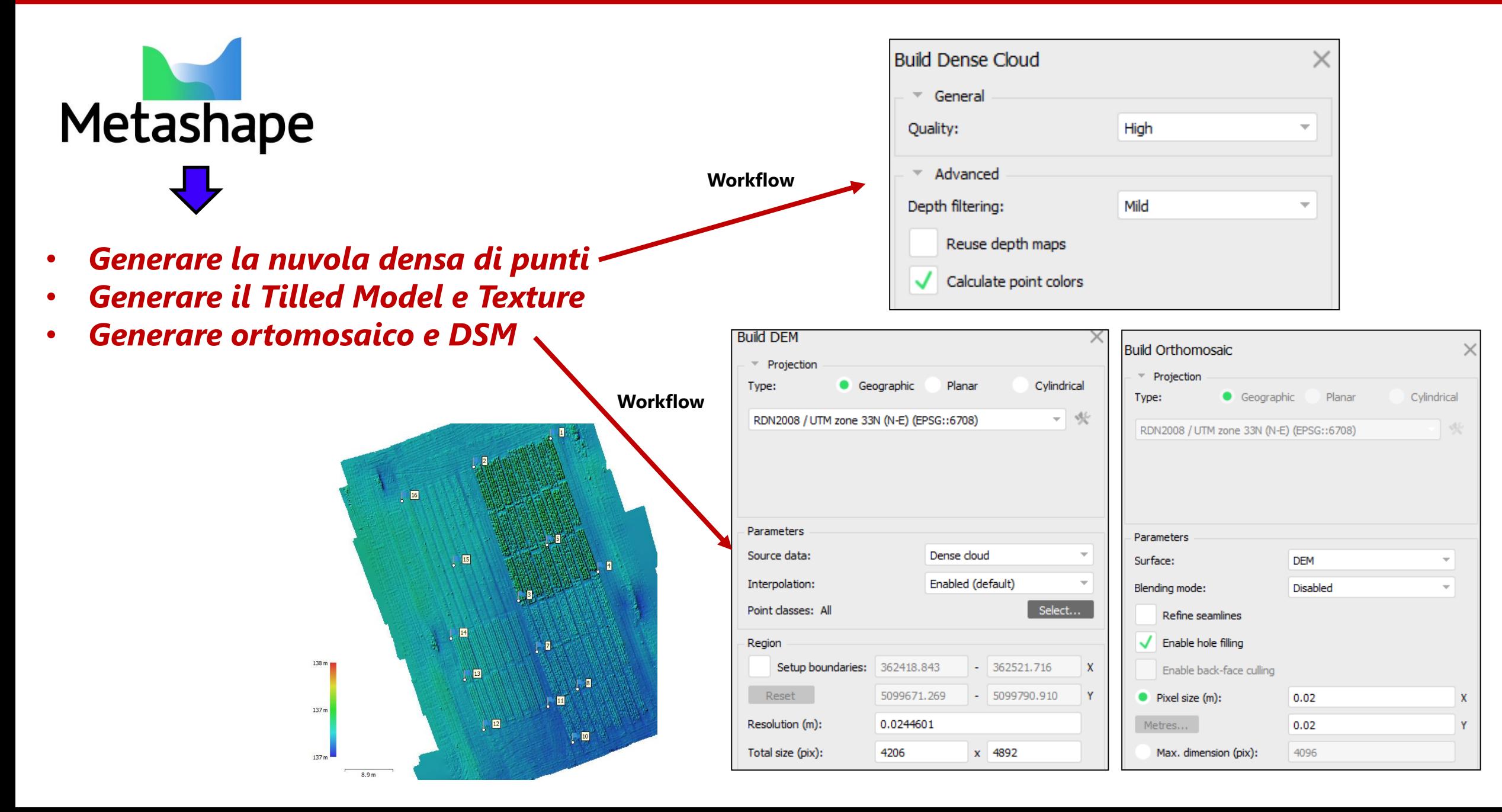

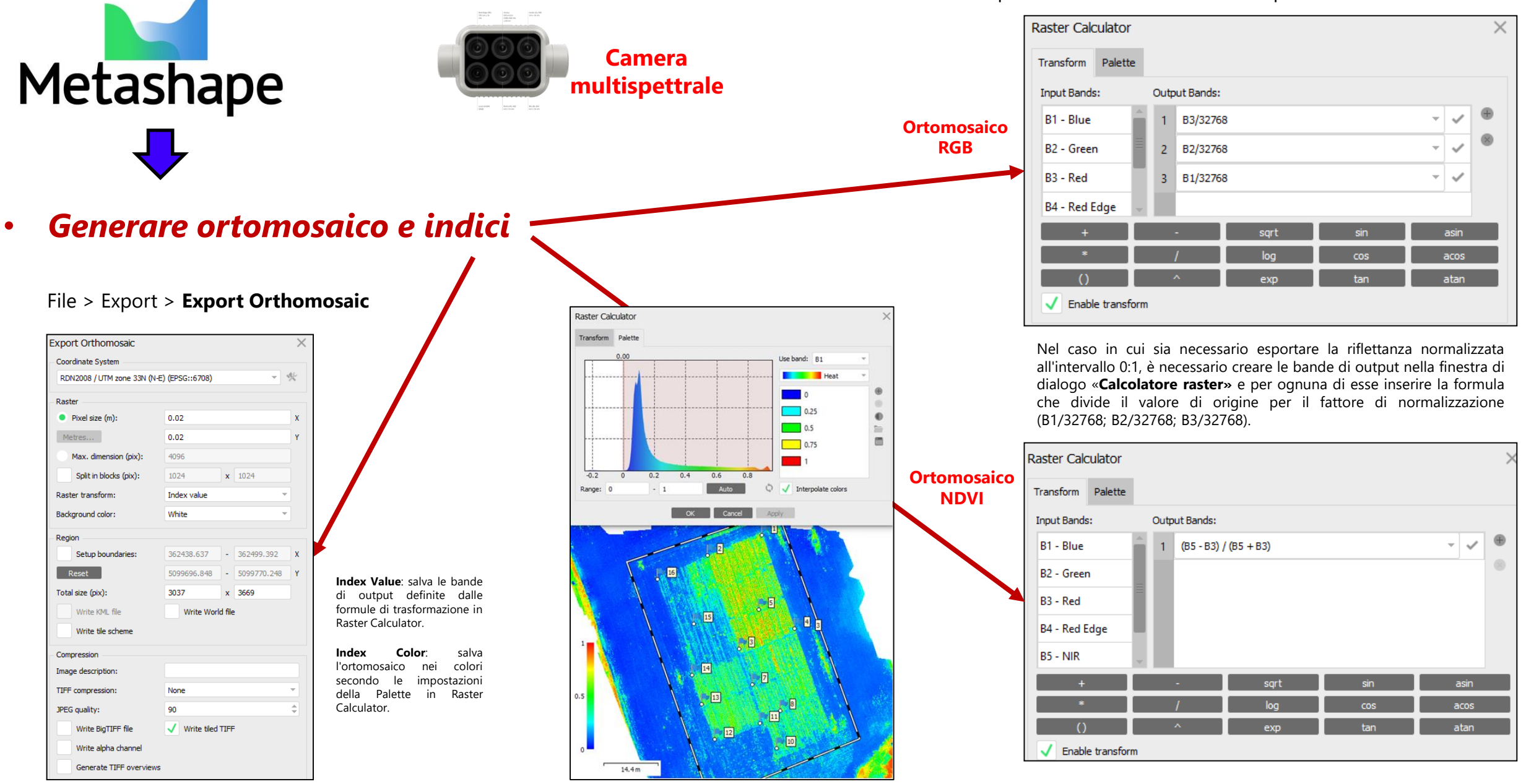

#### **Set Raster Transform** option from the **Tools** menu to open **Raster Calculator**

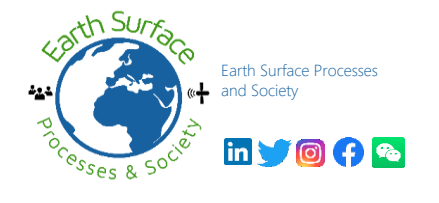

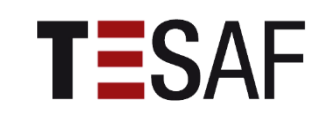

# **Grazie**

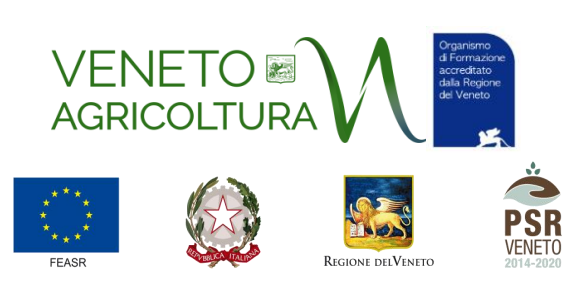

FONDO EUROPEO AGRICOLO PER LO SVILUPPO RURALE: L'EUROPA INVESTE NELLE ZONE RURALI

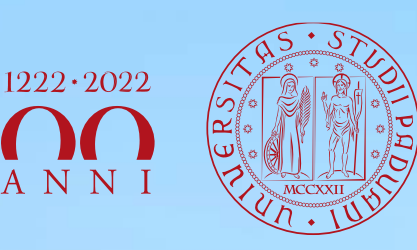

**UNIVERSITÀ** DEGLI STUDI DI PADOVA